## Télétravail, Plateformes pédagogiques Linux INSA Connexion Bureau à distance « xrdp » sur les machines

1. Obligatoire : **Initiez une connexion VPN depuis votre réseau domestique vers INSA-LYON** Au besoin, récupérez le **[client VPN Cisco AnyConnect](https://helpdesk.insa-lyon.fr/front/knowbaseitem.form.php?id=1121)**, et lisez la documentation

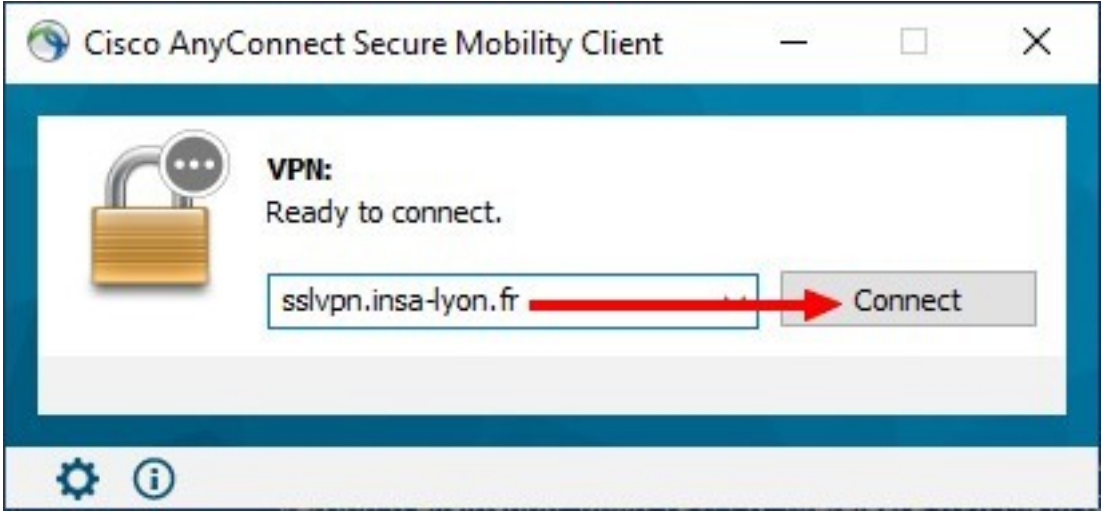

2. Une fois authentifié(e) et connecté(e) en VPN,

depuis votre machine personnelle @home, lancez une **Connexion Bureau à distance**

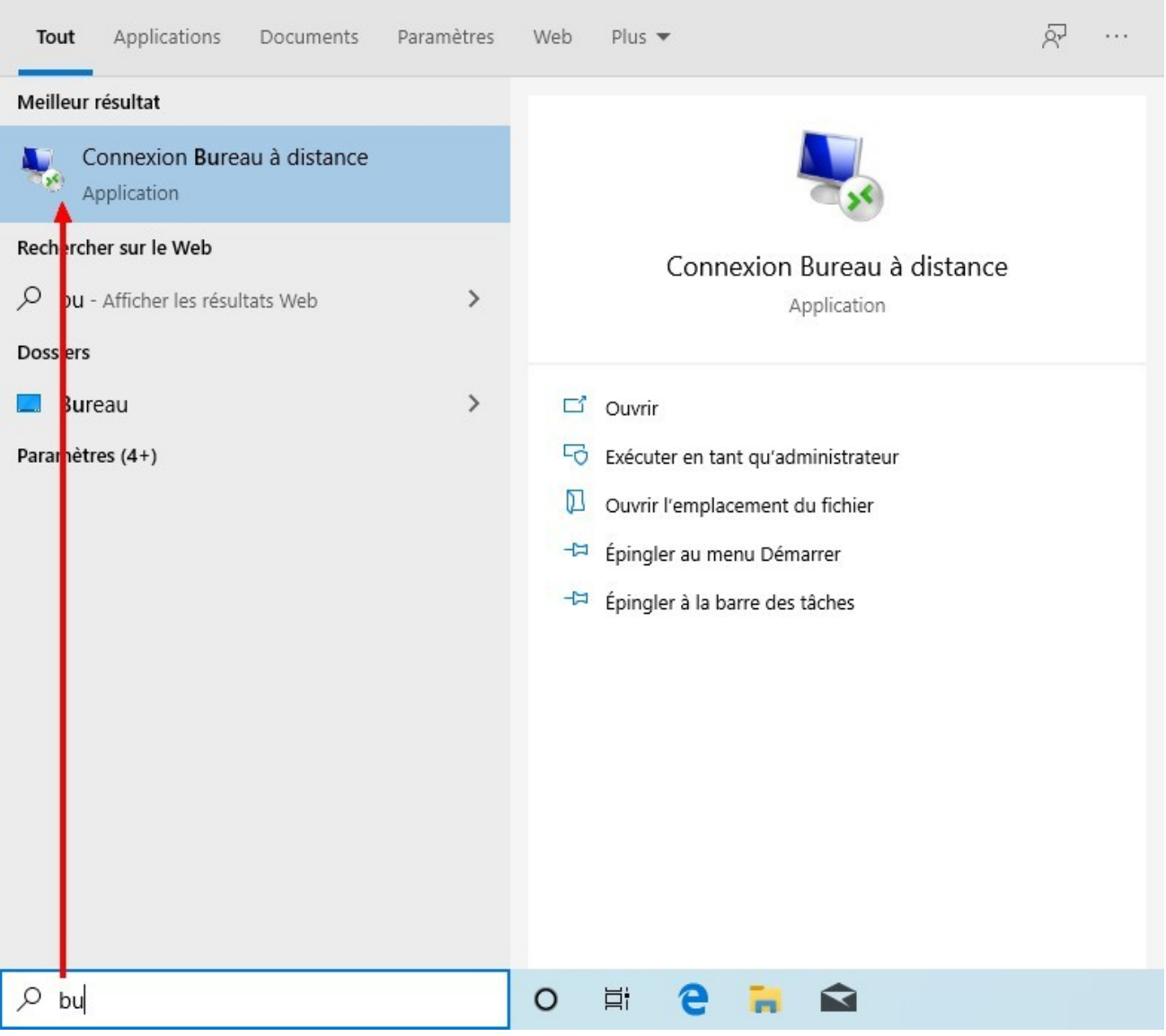

*1 clic sur le Menu démarrer, zone de recherche, taper : bu*

3. Dans la fenêtre Connexion Bureau à distance, saisissez le **NOM précis** de la machine **Linux** INSA : Voir le tableau des machines Linux disponibles dans votre département.

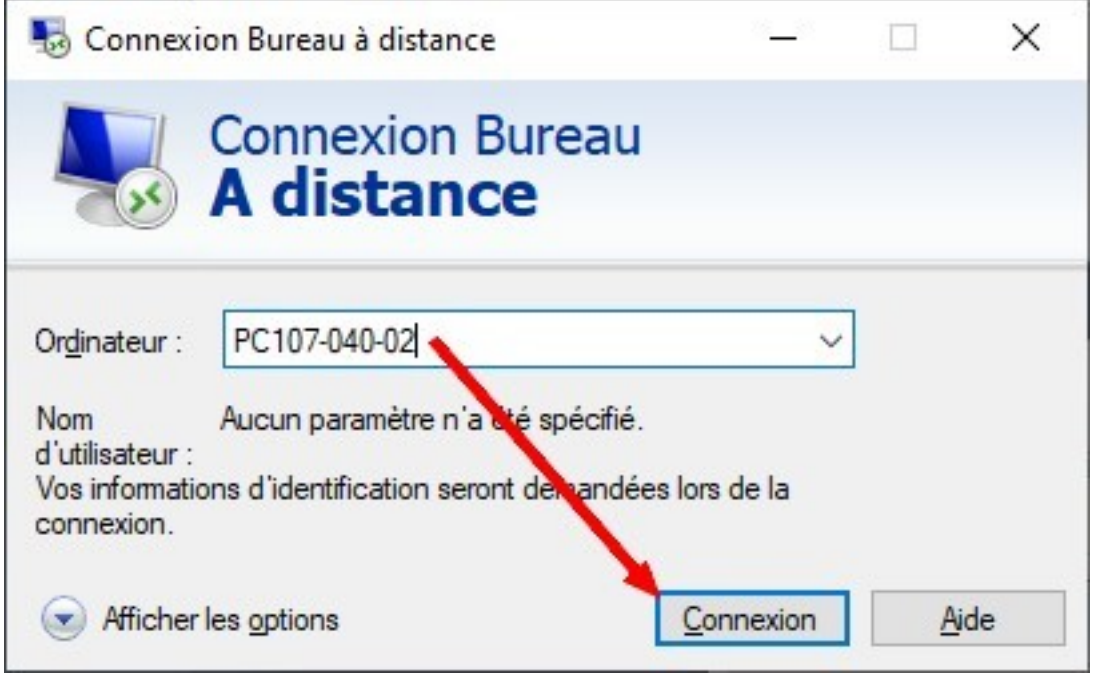

4. Saisie de vos identifiants INSA de connexion (X)RDP pour Linux : ATTENTION ! En RDP sous Windows vous deviez préciser votre domaine d'appartenance sous la forme username@insa-lyon.fr (ou bien INSA-LYON\username)

## **Le xrdp sous Linux nécessitera uniquement votre « username » comme identifiant**.

Acceptez le message d'avertissement de protocole RDP.

## **« Voulez-vous vraiment vous connecter ? » OUI** ⇒ **!**

Recommandé : Cochez la case « **Ne pas me redemander pour les connexions à cet ordinateur** »

La session xrdp doit se faire en mode **Xorg** (pas de vnc ou autres protocoles proposés dans la liste déroulante)

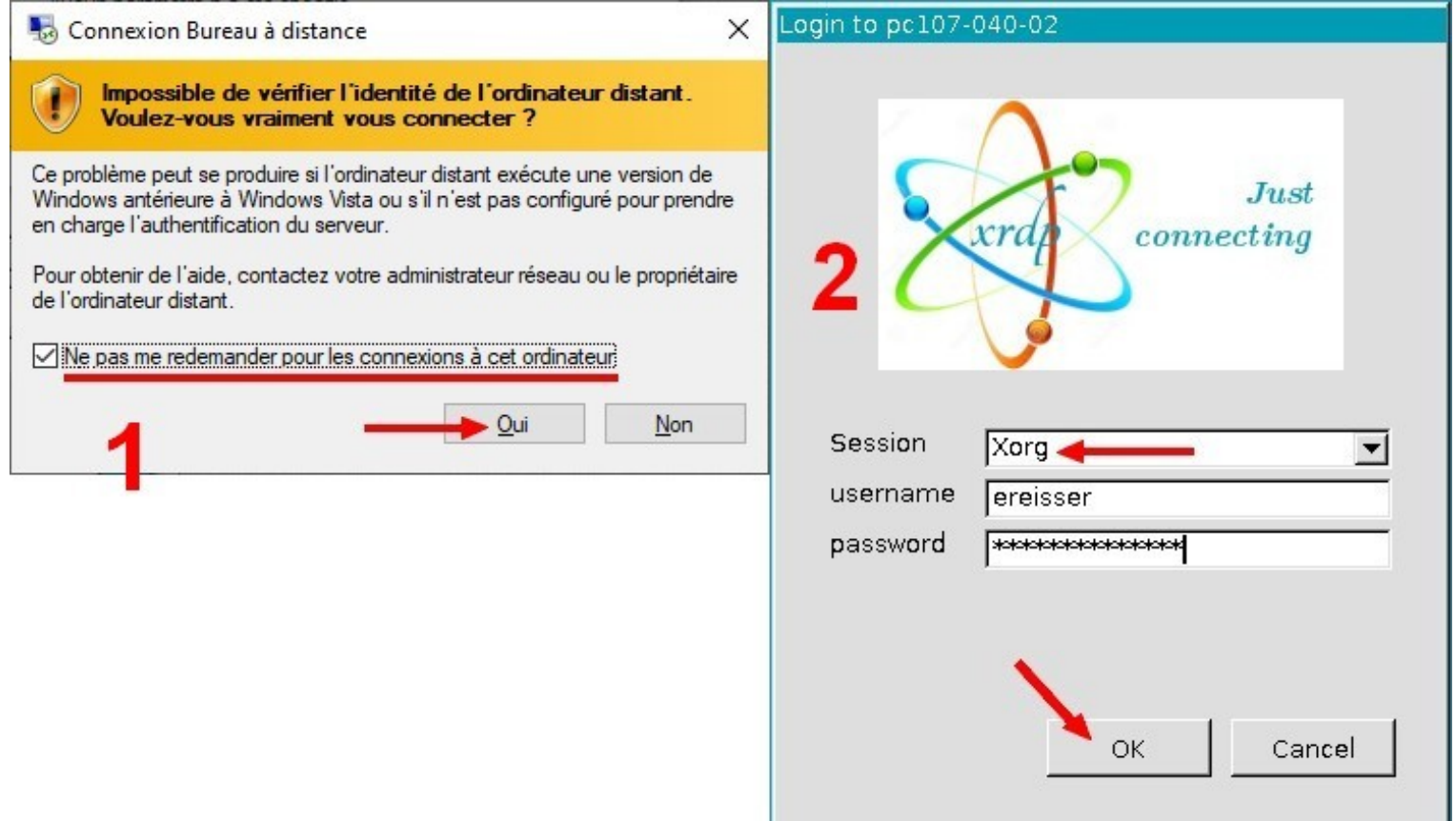

5. Se déconnecter proprement en fin de session de travail :

Sous linux comme sous Windows, **on ne clique pas sur la croix de la fenêtre de session RDP pour quitter !** Cela conserve la session utilisateur ouverte, mais verrouillée.

Les ressources mémoires et CPU ne sont pas libérées au profit des autres utilisateurs concurrents.

Veuillez toujours passer par le **« menu Cinnamon/xfce », icône de sortie**, et **« Fermer la session »**

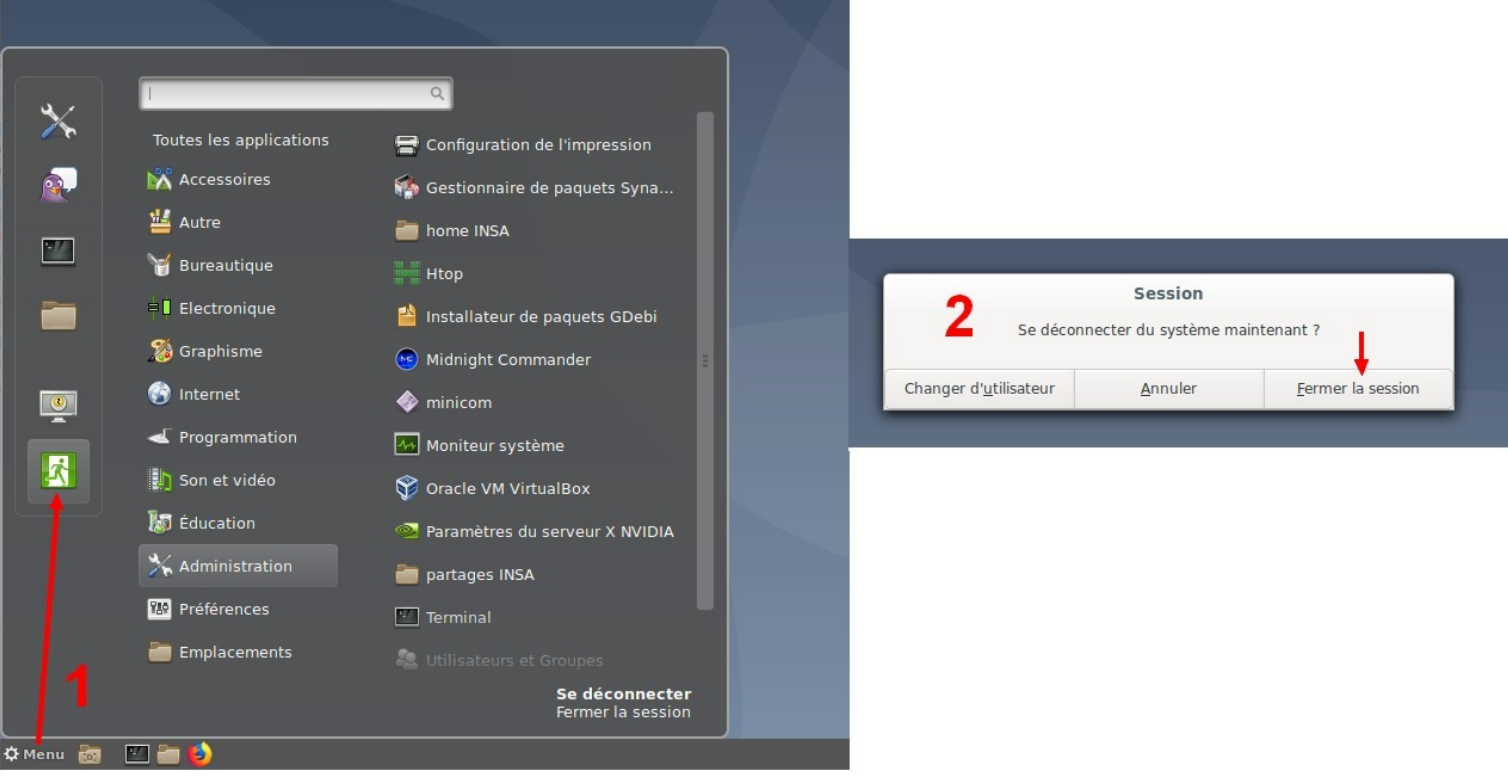

NB : ⇒ Utilisateurs sous MacOS : Télécharger depuis l'AppStore le « **Microsoft Remote Desktop 10** ». La version gratuite est suffisante.

⇒ Les linuxiens utiliseront le client RDP de leur convenance :

- **remmina** « sudo apt install remmina » a parfois un comportement un peu bizarre ;

- en shell, **rdesktop -z -g 1024x768 pc107-040-02.insa-lyon.fr**

Normalement le suffixe DNS (.insa-lyon.fr) est correctement configuré par la connexion SSLVPN. La saisie simple du nom de la machine devrait être suffisante. Si vous aviez des difficultés de connexion aux machines, veuillez saisir le FQDN (nom DNS complet) des machines.

PS : Connaitre le nombre d'utilisateurs concurrents connectés sur une machine Linux. C'est très simple ! Dans un shell, tapez la commande : **w**

## 6. LINUX Optionnel - Pour aller plus loin

Linux est moins limité que Windows pour les accès à distance et le lancement des logiciels. **SSH** (TCP 22) **est autorisé depuis SSLVPN** vers les machines pédagogiques Linux des départements INSA Lyon.

Vous avez toute liberté, suivant votre degré de *skill* Linux/Windows/Mac, d'utiliser les machines Linux de votre département comme il vous convient : tout ce qui n'est pas interdit (par sslvpn) est autorisé ! ;)

Est ainsi permis le **ssh -X vers les machines INSA** depuis votre machine Linux ou Mac personnelle, pour lancer le Maple ou le MATLAB (p.ex.) installés sur la machine INSA, et l'afficher directement sur votre écran, sans ouvrir de session graphique complète depuis la machine de département.

De même, sous Windows, vous pouvez utiliser le [WSL](https://docs.microsoft.com/fr-fr/windows/wsl/install-win10) (**Windows Subsystem for Linux**) depuis votre machine Windows 10 personnelle, la distribution Linux de votre choix, et accéder en ssh -X aux machines Linux INSA. Ou bien directement avec [PuTTY](https://www.chiark.greenend.org.uk/~sgtatham/putty/) en ssh, ou autre application de terminal qui gère ssh.

Les Windowsiens devront obligatoirement installer (et exécuter) au préalable un **serveur X** (gratuit) tels que :

- [xming-mesa](https://sourceforge.net/projects/xming/files/Xming-mesa/6.9.0.31/Xming-mesa-6-9-0-31-setup.exe/download) (la version du domaine public ET gérant l'affichage 3D OpenGL)

- mobaXterm, etc.

Mon choix perso : [VcXsrv Windows X Server](https://sourceforge.net/projects/vcxsrv/) : léger, rapide, efficace ! (xming-mesa est très bien aussi…) :)

Dans tous les cas, vous prendrez bien soin de **déporter l'affichage X** :

- en **shell** avec la commande : **export DISPLAY=localhost:0**

**- PuTTY** : cocher l'option « **Enable X11 forwarding** » (avant ouverture de session shell)

avant toute tentative de lancement d'application graphique déportée, sous peine d'obtenir un beau message d'erreur X display… :P

Ce point #6, totalement optionnel pour l'usage pédagogique des salles de cours Linux accessibles depuis SSLVPN, ne pourra faire l'objet d'aucune assistance particulière de la part de DSI-Support, via le système de tickets. A aucun moment que ce soit.

Des recherches et des tutoriels disponibles sur internet seront vos seules ressources (*sic* !)